## **Split Shift – How to split a shift for an employee**

## **Steps for Splitting a Shift for an Employee- Load the ASV for the Employee or Team**

- 1. Select the shift to split and then, select Split Shift from the function tabs
- 2. Enter start time for split next to 'Split shift at' & then select Submit *the shift will display in two segments*
- 3. Select the segment for the additional job, *in this scenario the shift starting at 1300,* enter the job in the Position field and then select Save
- ❖ Best use for this function is for an employee working more than one job during a shift

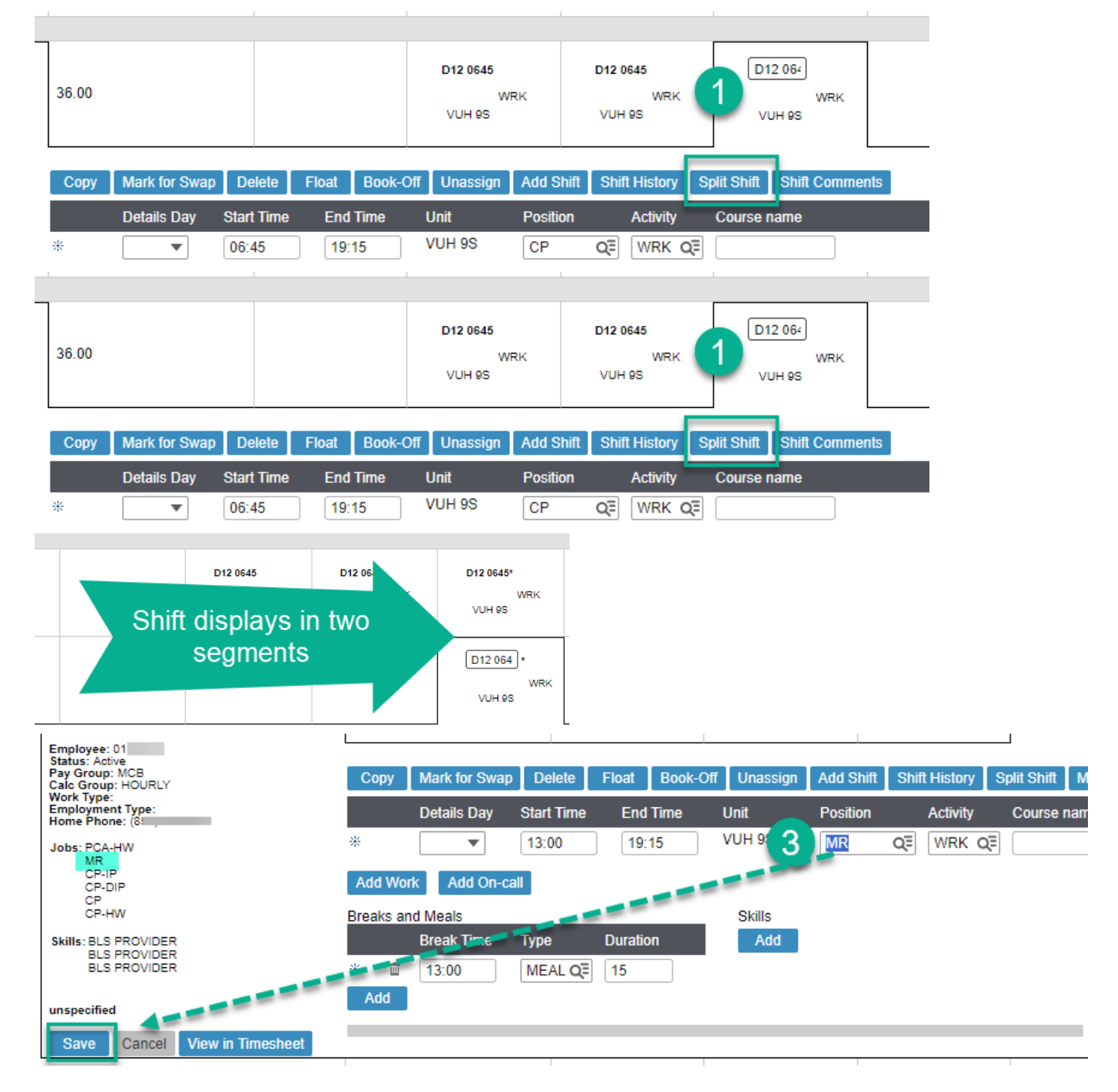